# GOC

### Data Binding Architectures for Rapid UI Creation in Unity

**Stephan Dilly** Head of Frontend Engineering InnoGames GmbH

GAME DEVELOPERS CONFERENCE<sup>®</sup> | FEB 27-MAR 3, 2017 | EXPO: MAR 1-3, 2017 #GDC17

#### **GDC** GAME DEVELOPERS CONFERENCE<sup>®</sup> | FEB 27-MAR 3, 2017 | EXPO: MAR 1-3, 2017 #GDC17

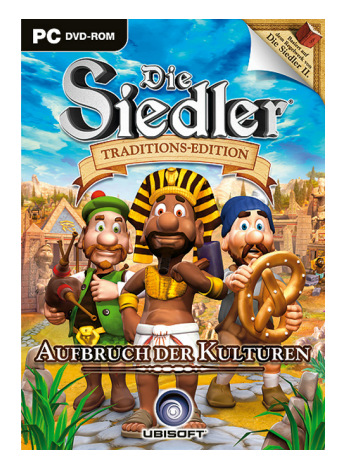

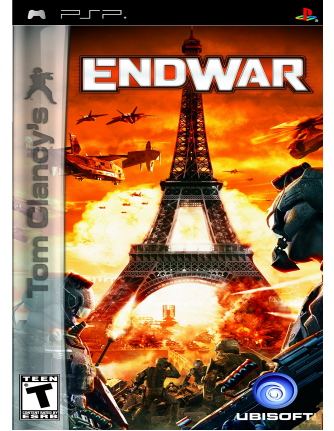

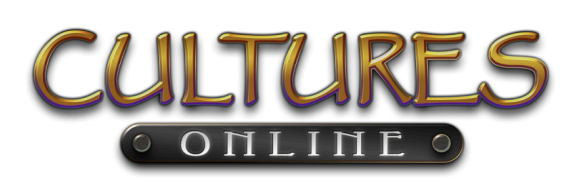

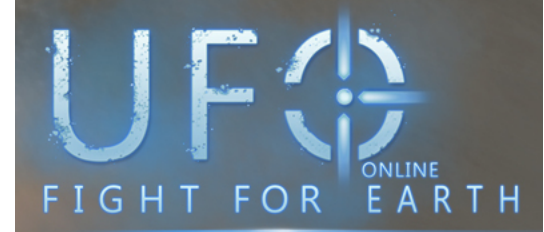

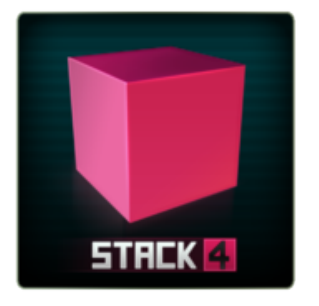

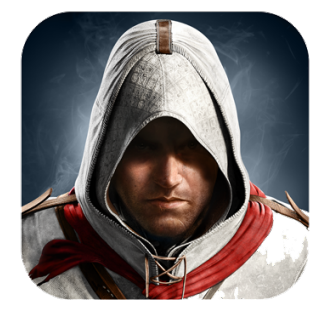

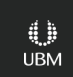

### InnoGames GmbH

- Founded in 2007
- Started with browser games
- Migration to mobile
- Mobile-only strategy now

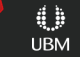

**&Inno Games** 

**GOC** GAME DEVELOPERS CONFERENCE<sup>®</sup> | FEB 27-MAR 3, 2017 | EXPO: MAR 1-3, 2017 #GDC17

Lost Survivor

- RPG/Survival
- 3D
- Launched in **Netherlands**

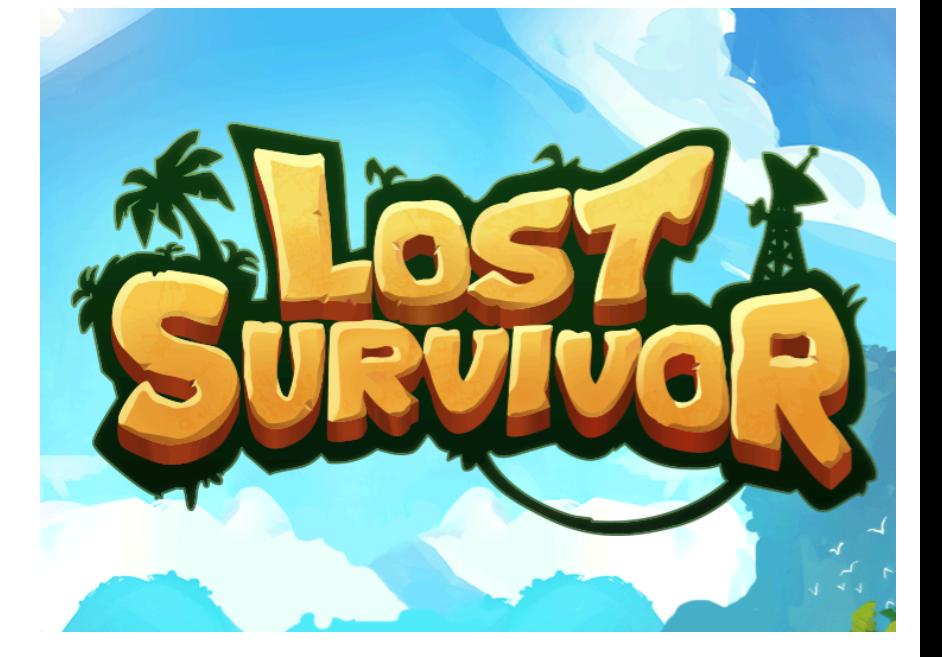

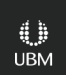

#### **GOC** GAME DEVELOPERS CONFERENCE<sup>®</sup> | FEB 27-MAR 3, 2017 | EXPO: MAR 1-3, 2017 #GDC17

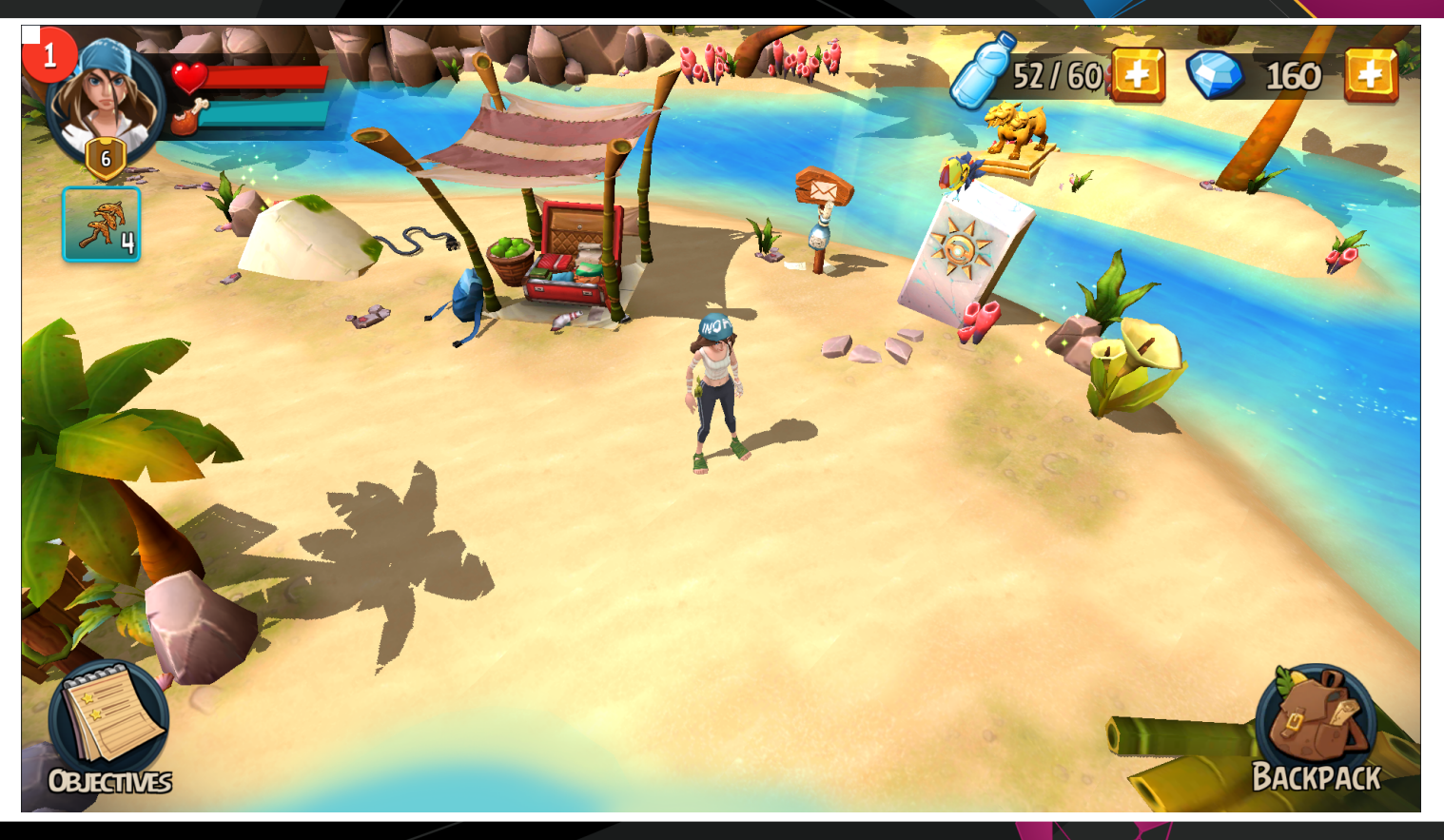

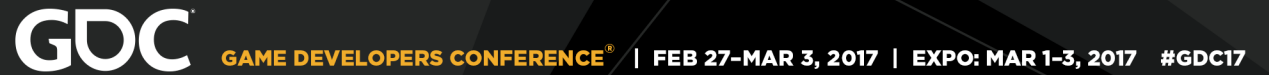

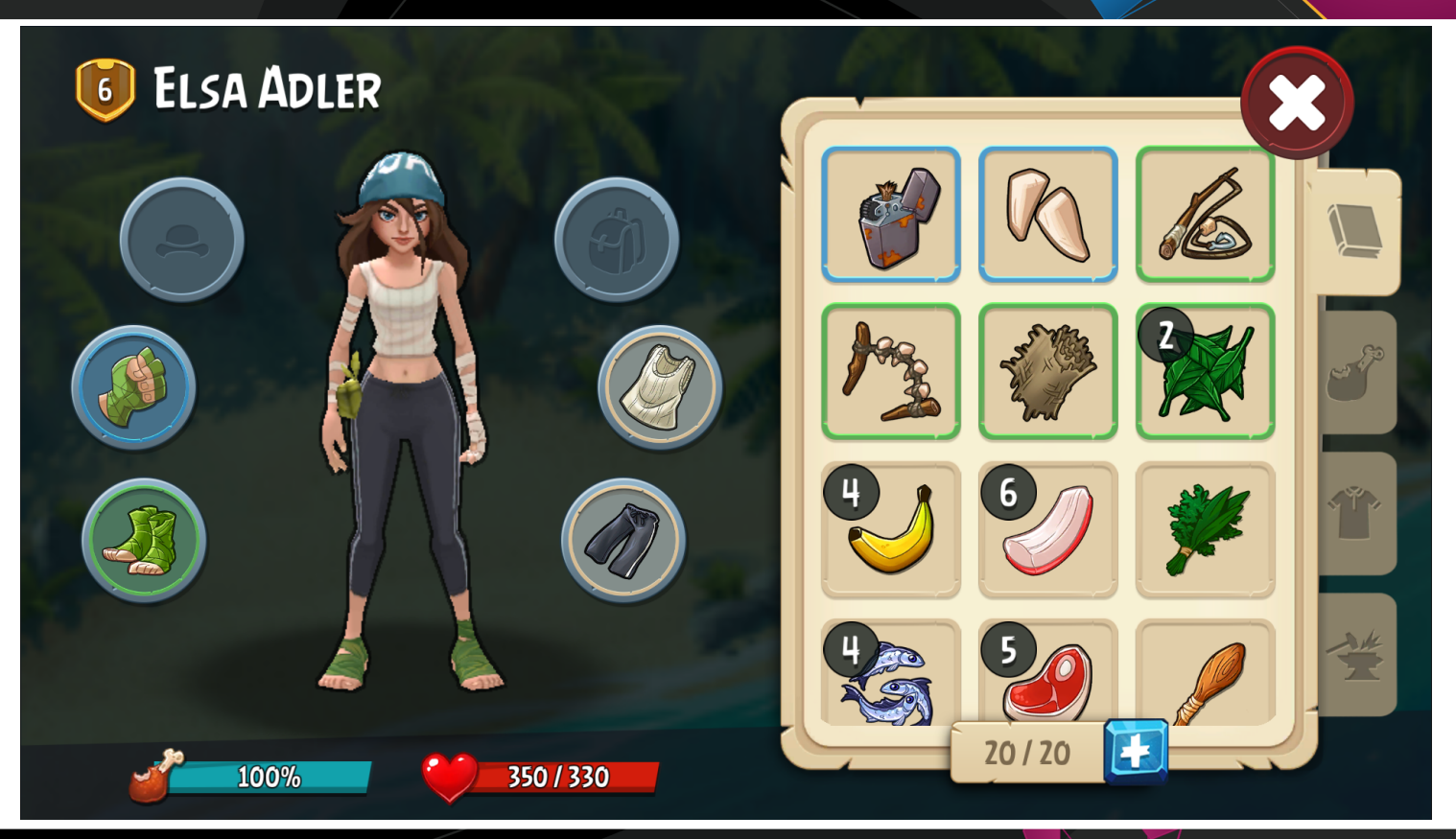

( )<br>∪BM

#### **GOC** GAME DEVELOPERS CONFERENCE<sup>®</sup> | FEB 27-MAR 3, 2017 | EXPO: MAR 1-3, 2017 #GDC17

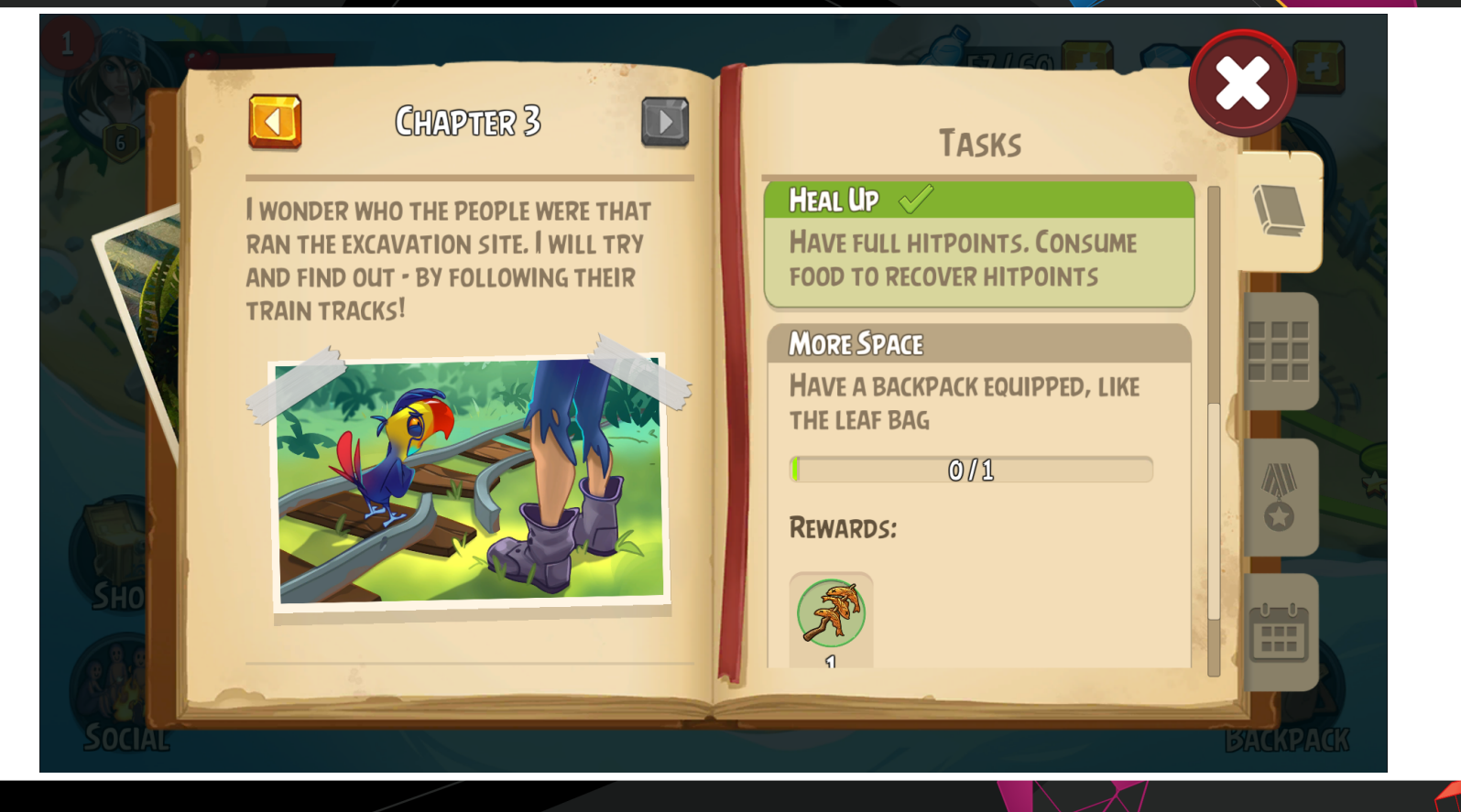

¢, **UBM** 

#### The Old Approach

- Artists work in Photoshop
- UI Developer applies magic
- QA finds the bugs

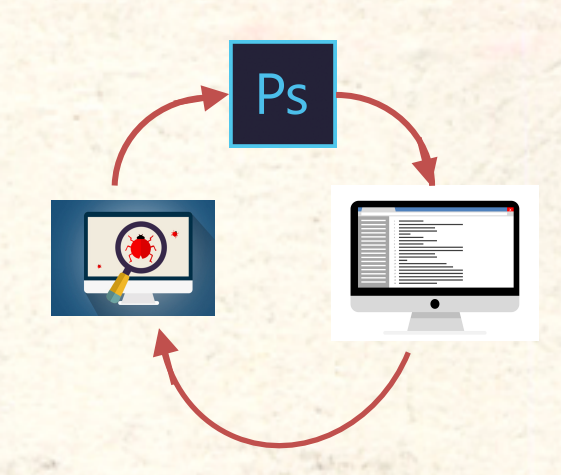

Say Hi to..

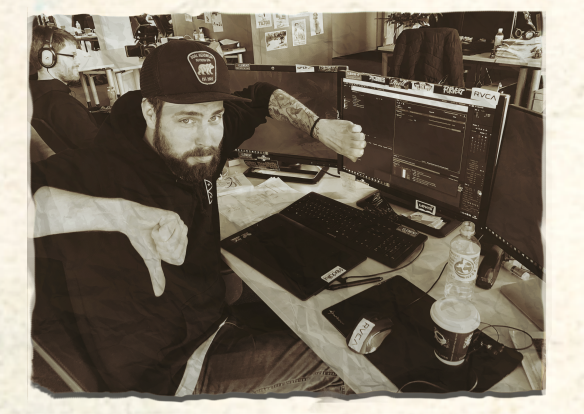

**Artist Olli** 

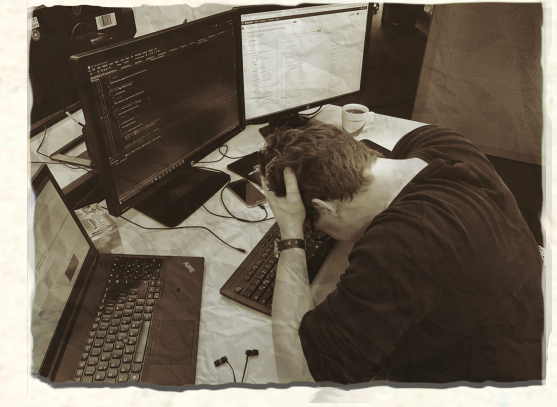

**Dev Lars** 

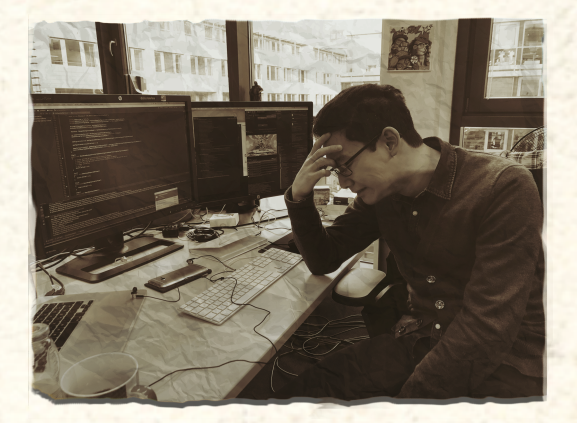

**QA Dennis** 

 $\begin{array}{c} \left( \!\!\! \begin{array}{c} 1\\ \vdots\\ 1\end{array} \!\!\! \right) \end{array}$ UBM

## Flaws

- 'Not my problem' attitude
- Developer plays UI artist
- Untested spaghetti code

UBM

• Long turnaround times

### Architecture in Lost Survivor

- Artist works directly in Unity
- Dev/Art work decoupled
- Dev/Art work parallel

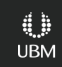

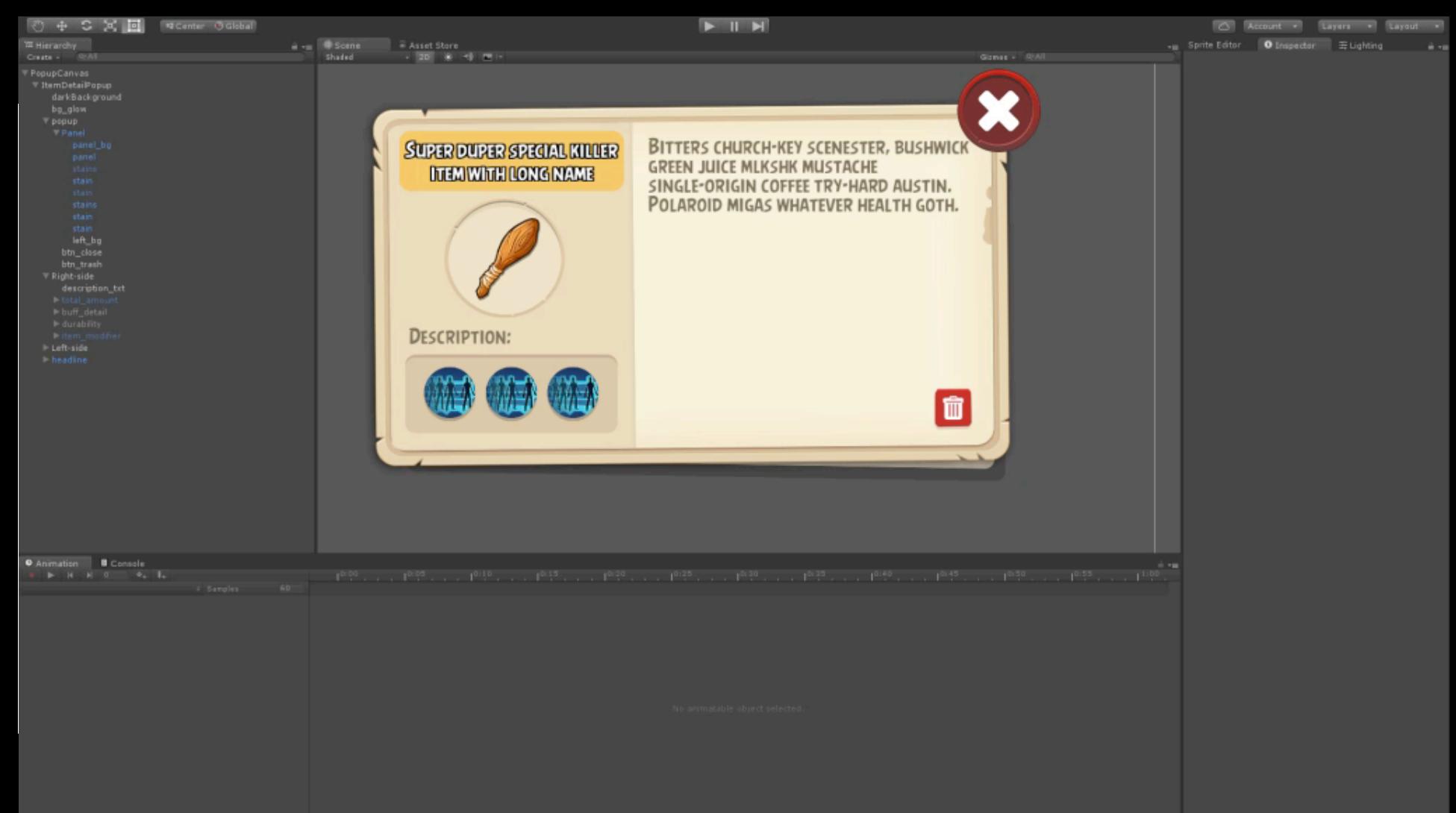

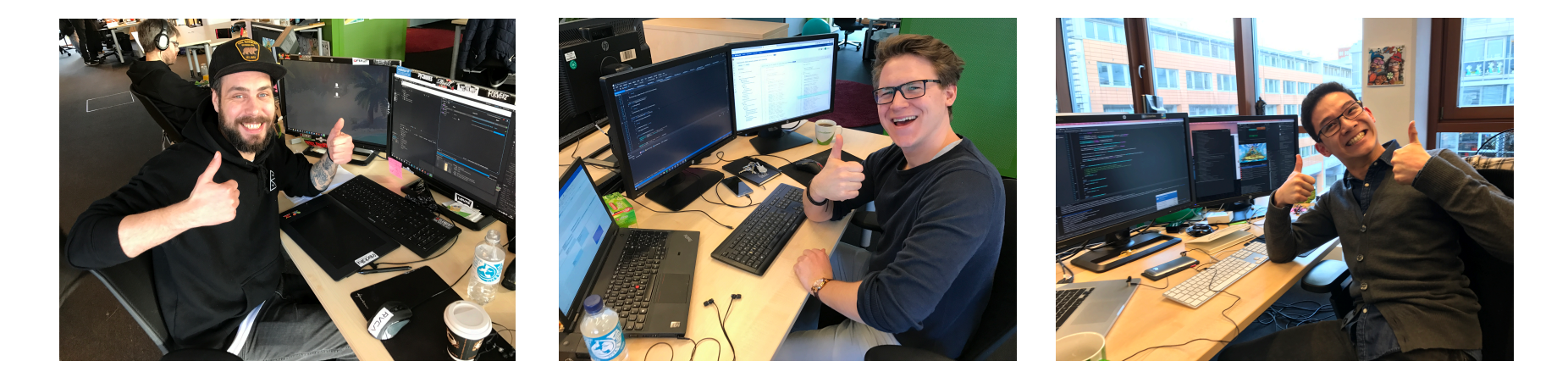

#### Everyone is happy

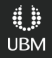

## How did we get there?

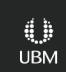

**GOC** GAME DEVELOPERS CONFERENCE<sup>®</sup> | FEB 27-MAR 3, 2017 | EXPO: MAR 1-3, 2017 #GDC17

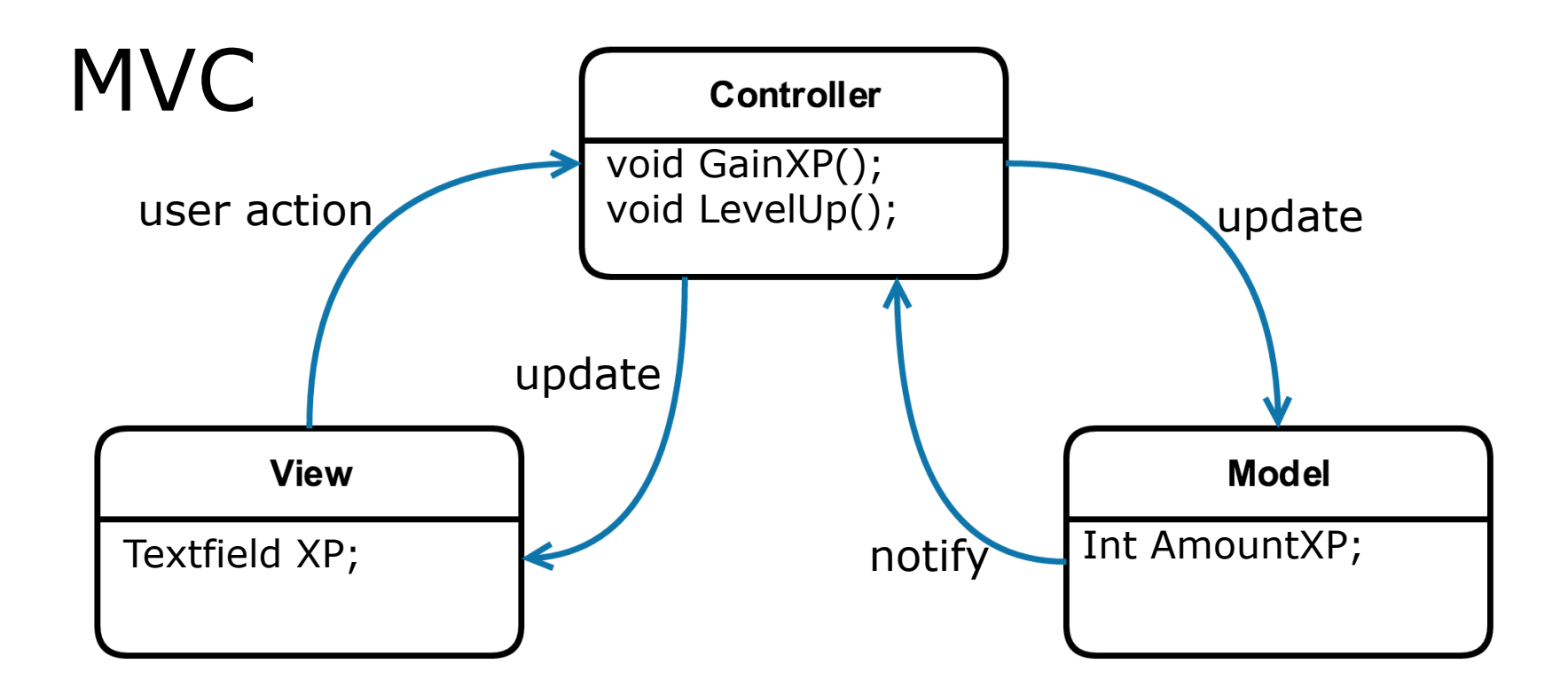

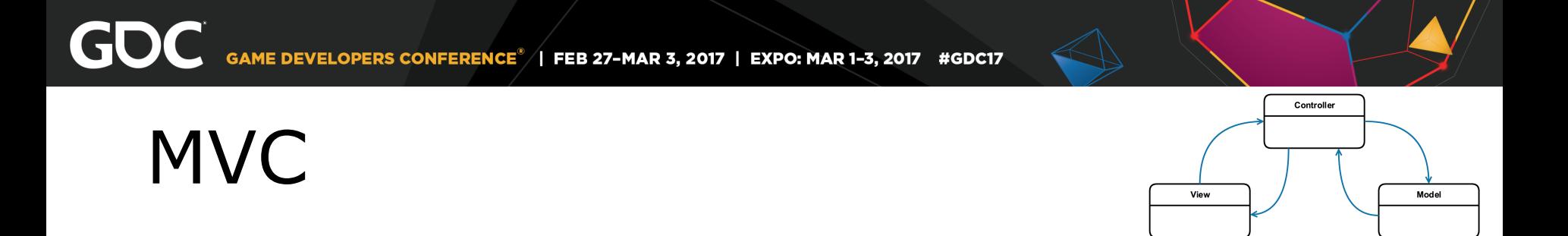

#### "[Objects] tend to be more reusable, and their interfaces tend to be better defined."

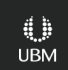

#### MVC

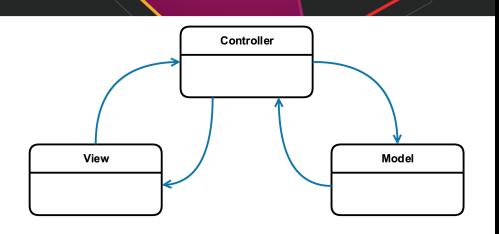

- Native iOS SDK support
- Seperation of concerns
- Visual designer in XCode

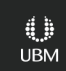

#### Windows Presentation Foundation

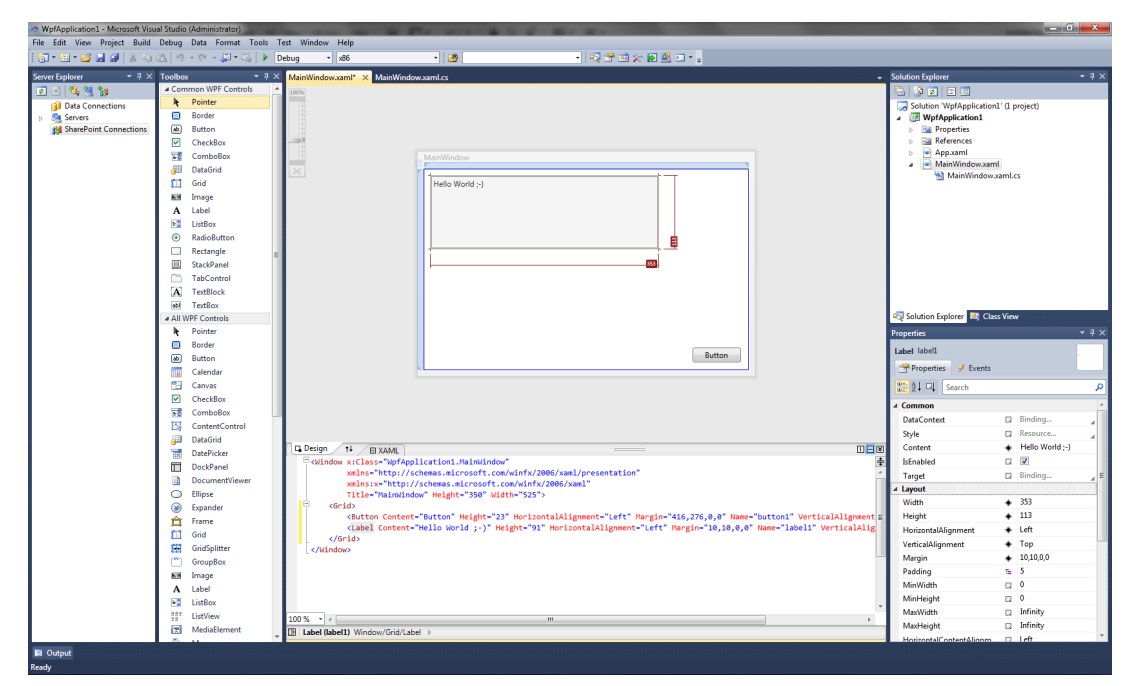

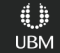

MVVM

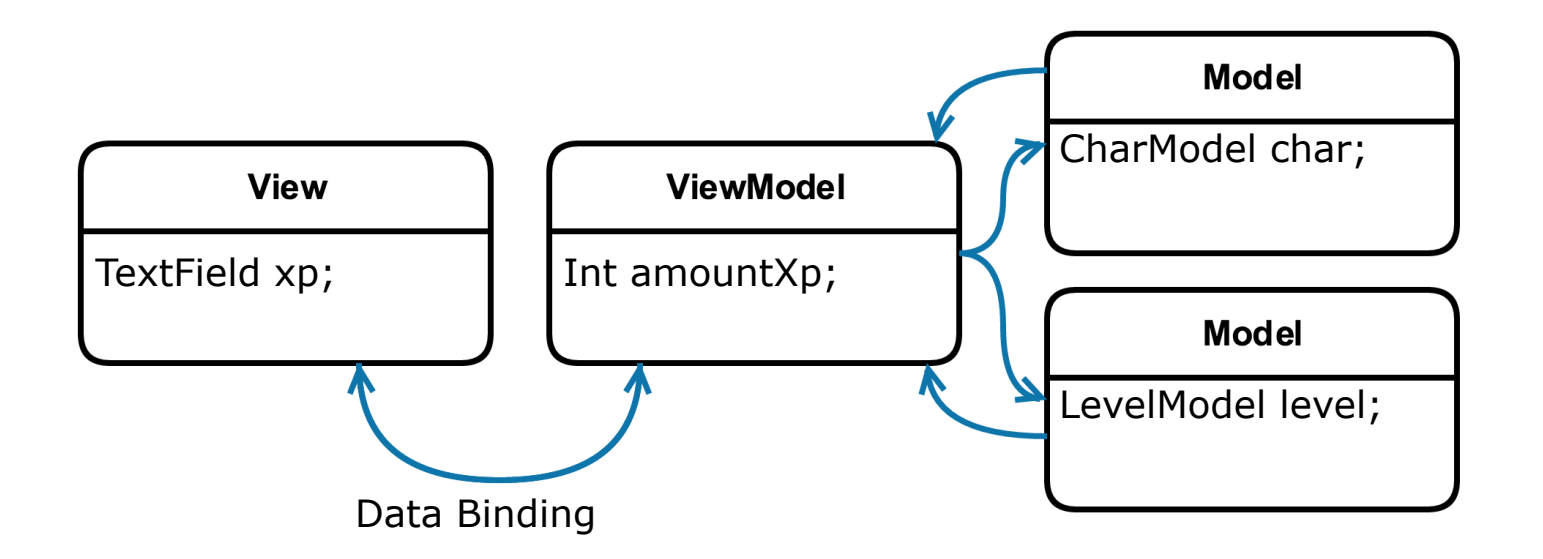

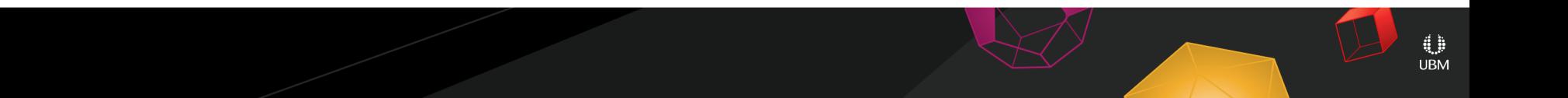

#### MVVM

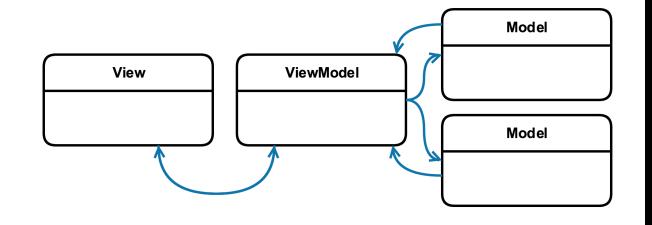

- ViewModel serves the View
- One ViewModel per View
- Based on Data Binding

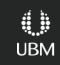

#### Our Architecture

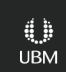

#### Architecture in Lost Survivor

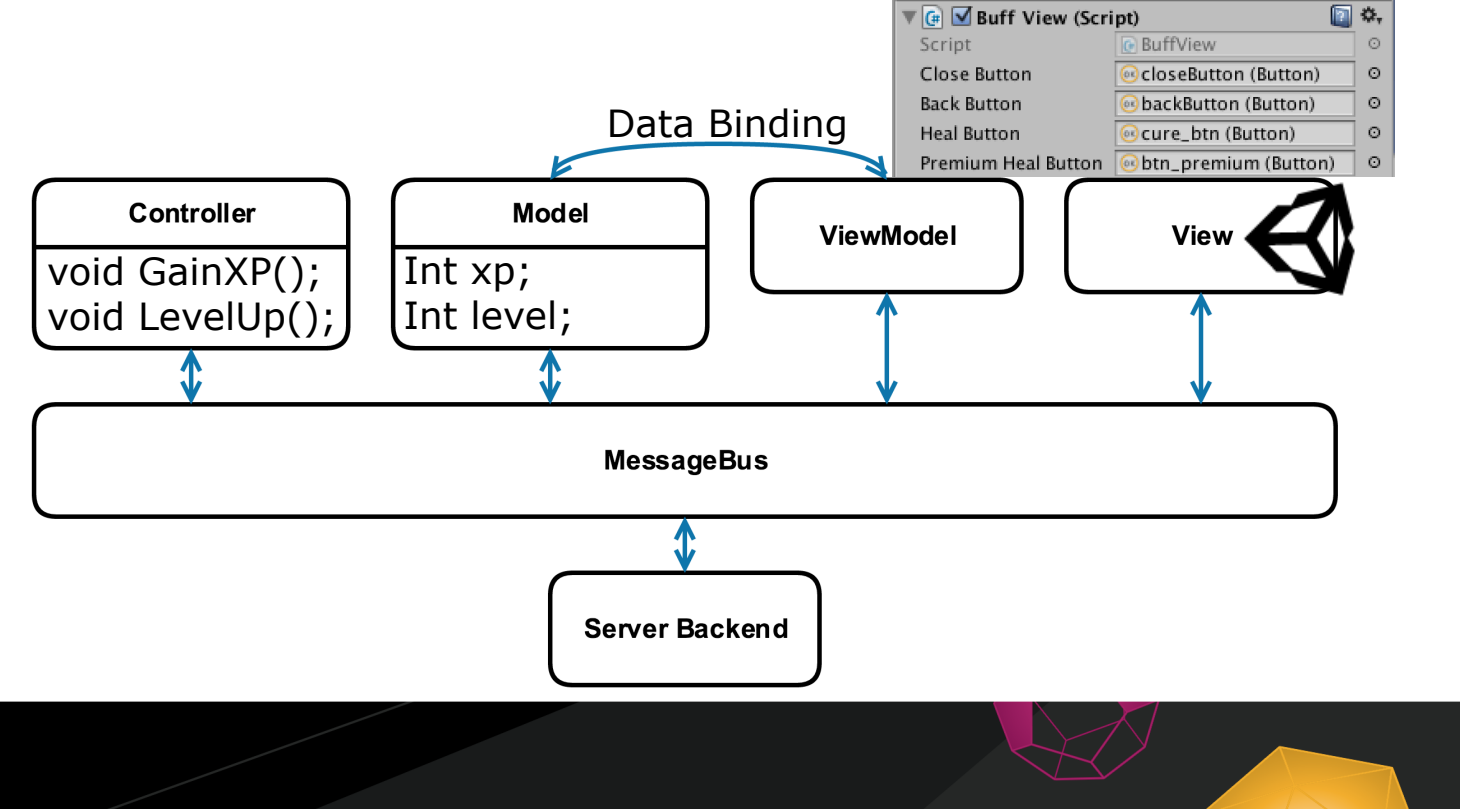

41 **UBM** 

#### Classes

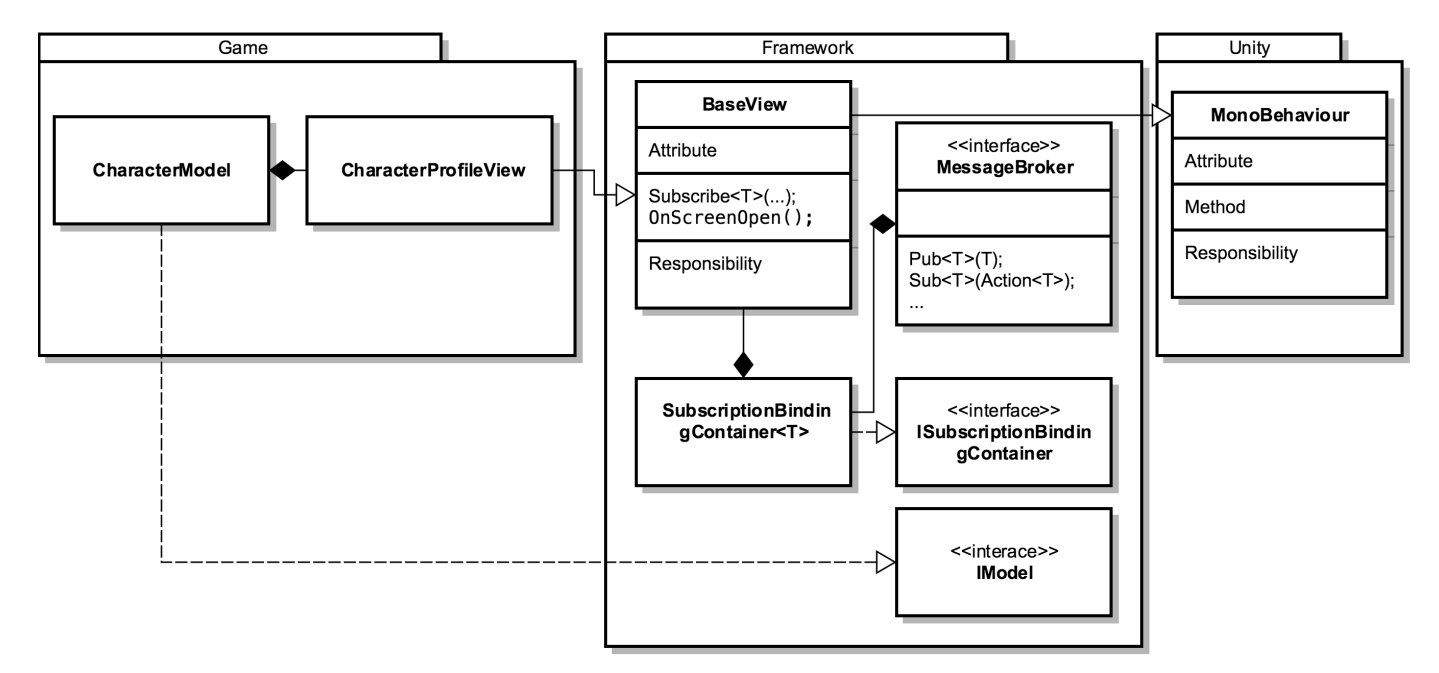

#### Examples

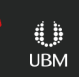

#### Example: Simple Data Binding

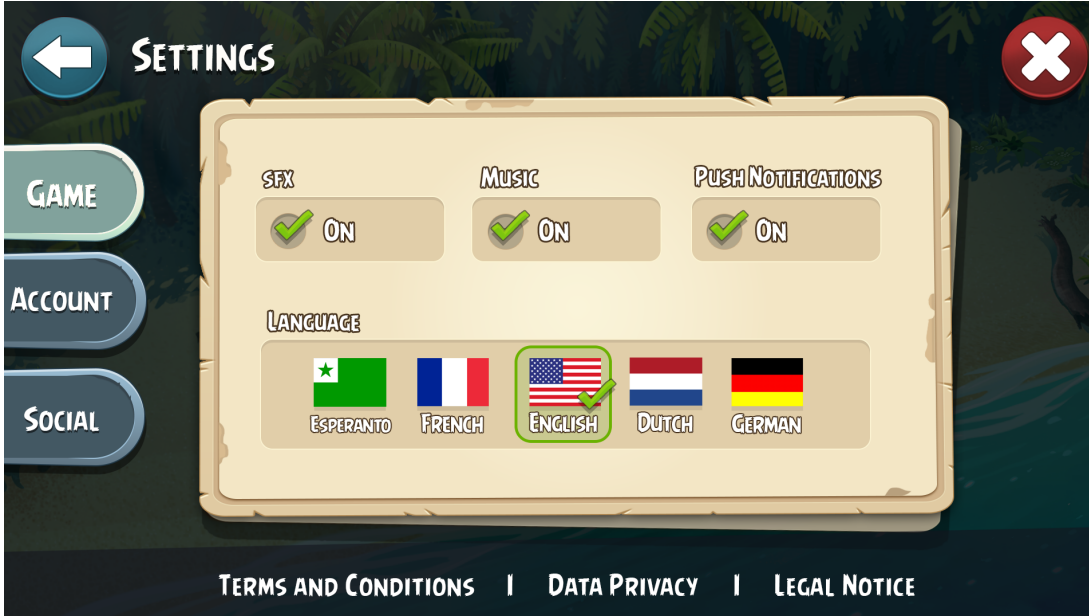

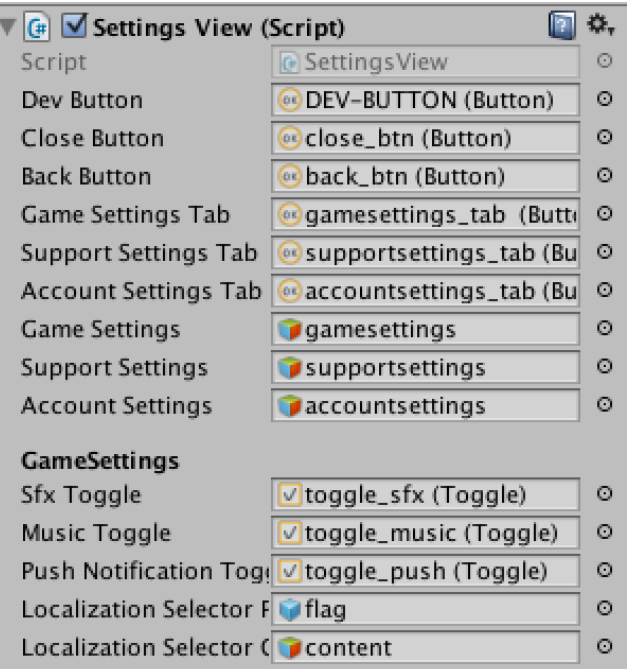

## Example: Simple Data Binding

// bind toggles to method calls Subscribe<SettingsConfigurationModel>() .BindToggle(MusicToggle, audioService.MuteMusic, true) .BindToggle(SfxToggle, audioService.MuteSfx, true) .BindToggle(PushNotificationToggle, SetPushEnabled)

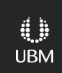

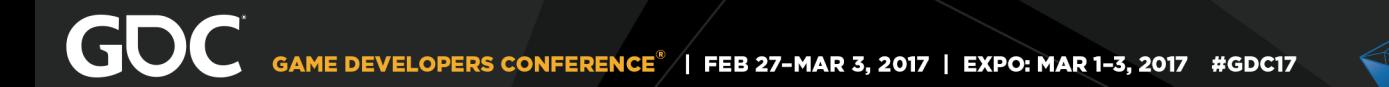

#### Example: Custom Data Binding

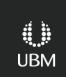

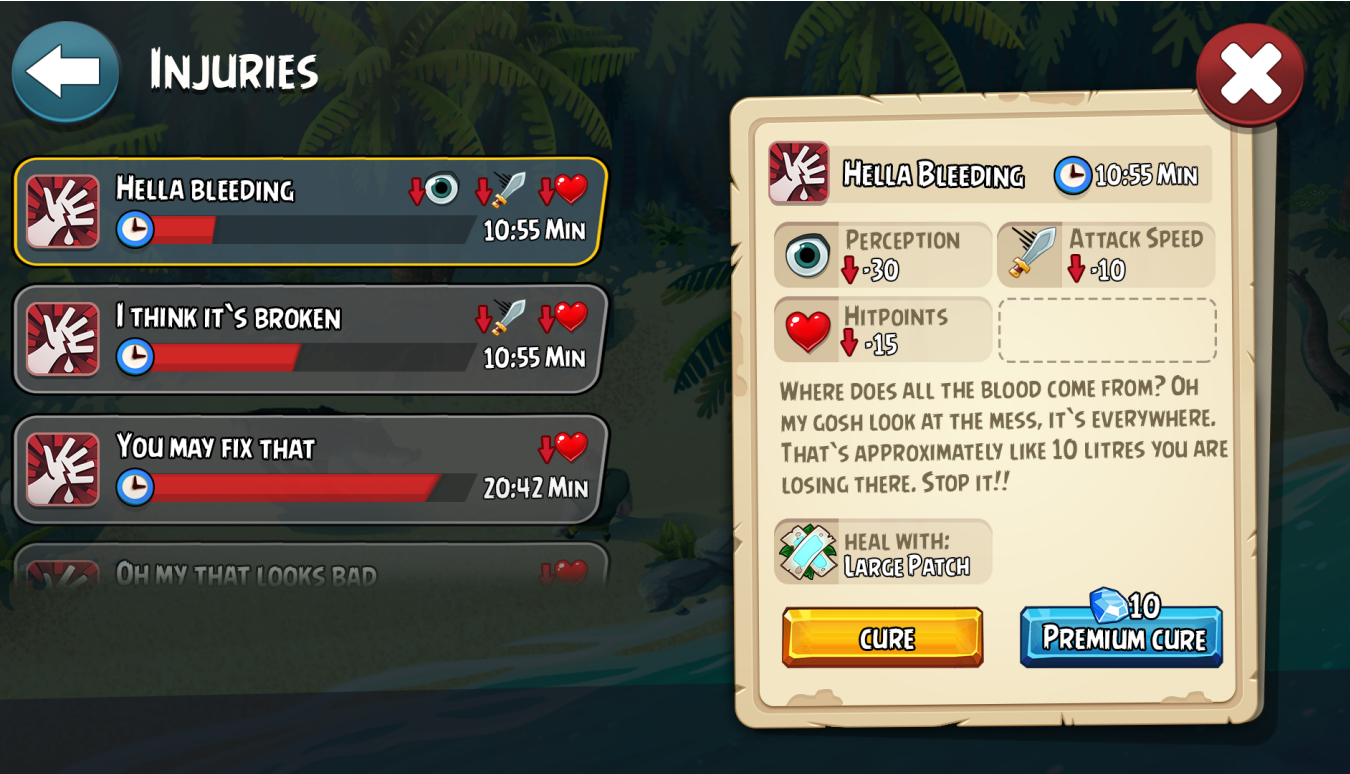

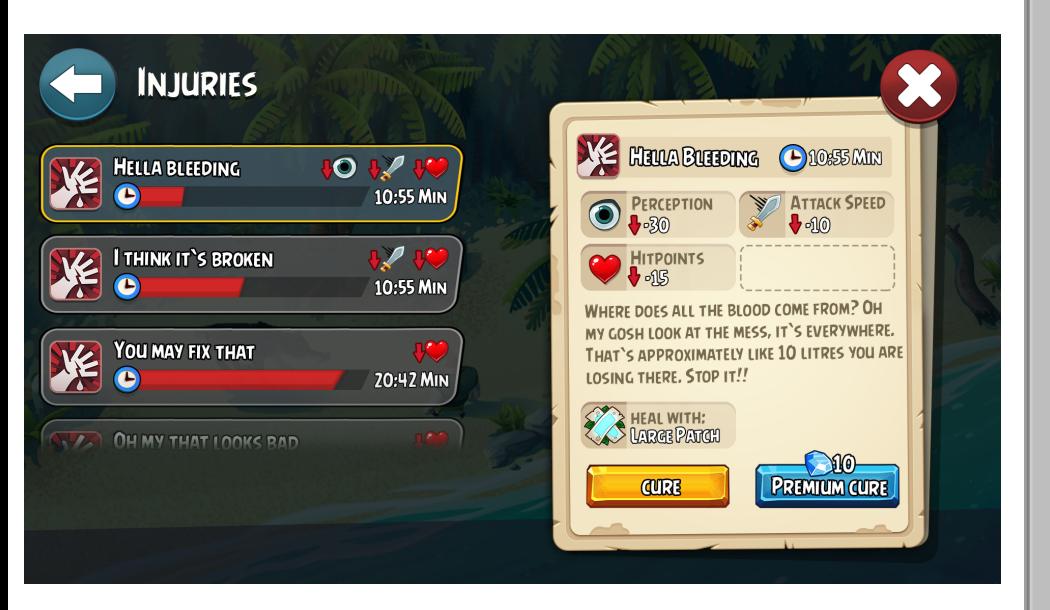

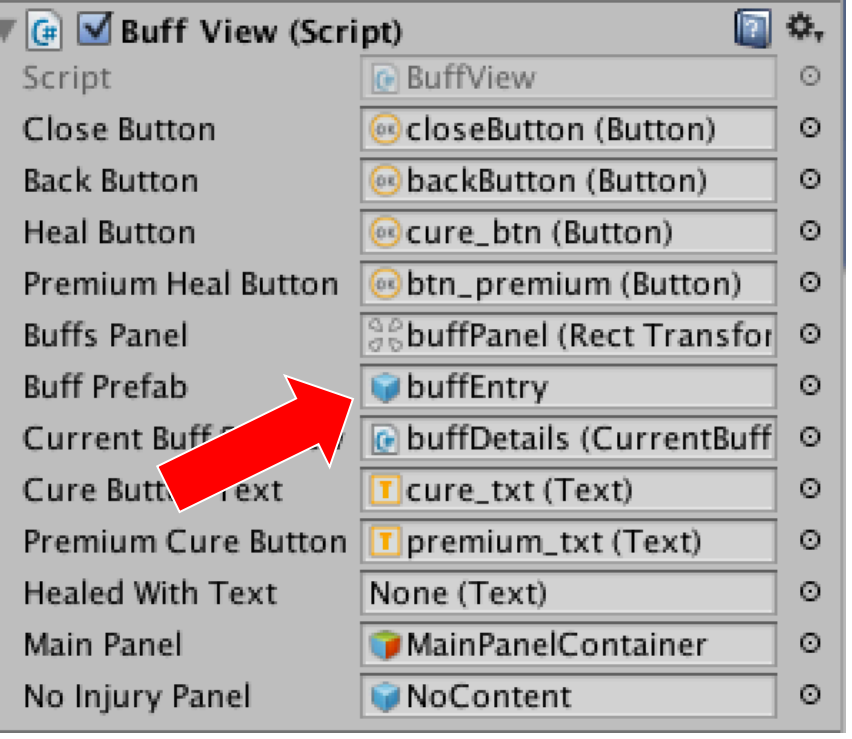

#### Example: Custom Data Binding

```
Subscribe<CharacterModel>()
```

```
 .BindModelChangeAction(UpdateBuffObjects)
```

```
.BindButton(HealButton, CurrentBuffSubview, (model, script) => \dots)
```

```
 ...
.Finish();
```
...

}

```
private void UpdateBuffObjects(CharacterModel model){
```

```
for (int i = 0, count = model.ActiveStageBuffs.Count; i \lt count; i++)\overline{\mathcal{L}} InstantiateNewBuffGameObject(CurrentBuffSubview, model.ActiveStageBuffs[i]); 
 }
```
### Performance Impact

- Based on Reflection
- Startup only
- No Garbage Collector pressure

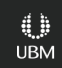

#### Testing The Design

- Artist waits for dev
- Waits for build
- Has to actually play
- Isolation impossible

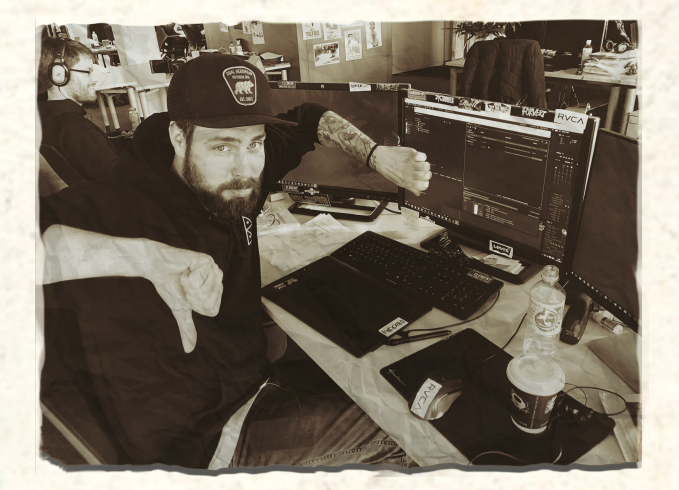

### Mocking For The Rescue

- Isolated testing
- Fast iteration
- Little dependencies

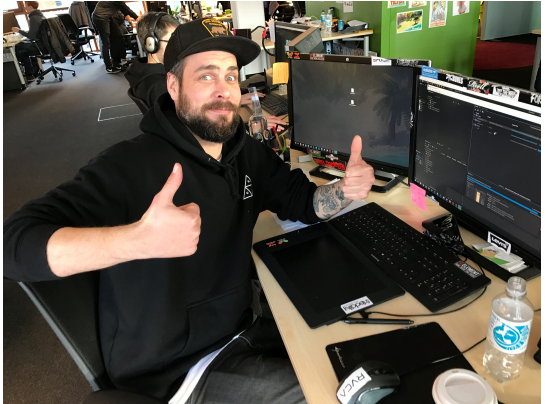

• Everything can be simulated

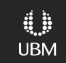

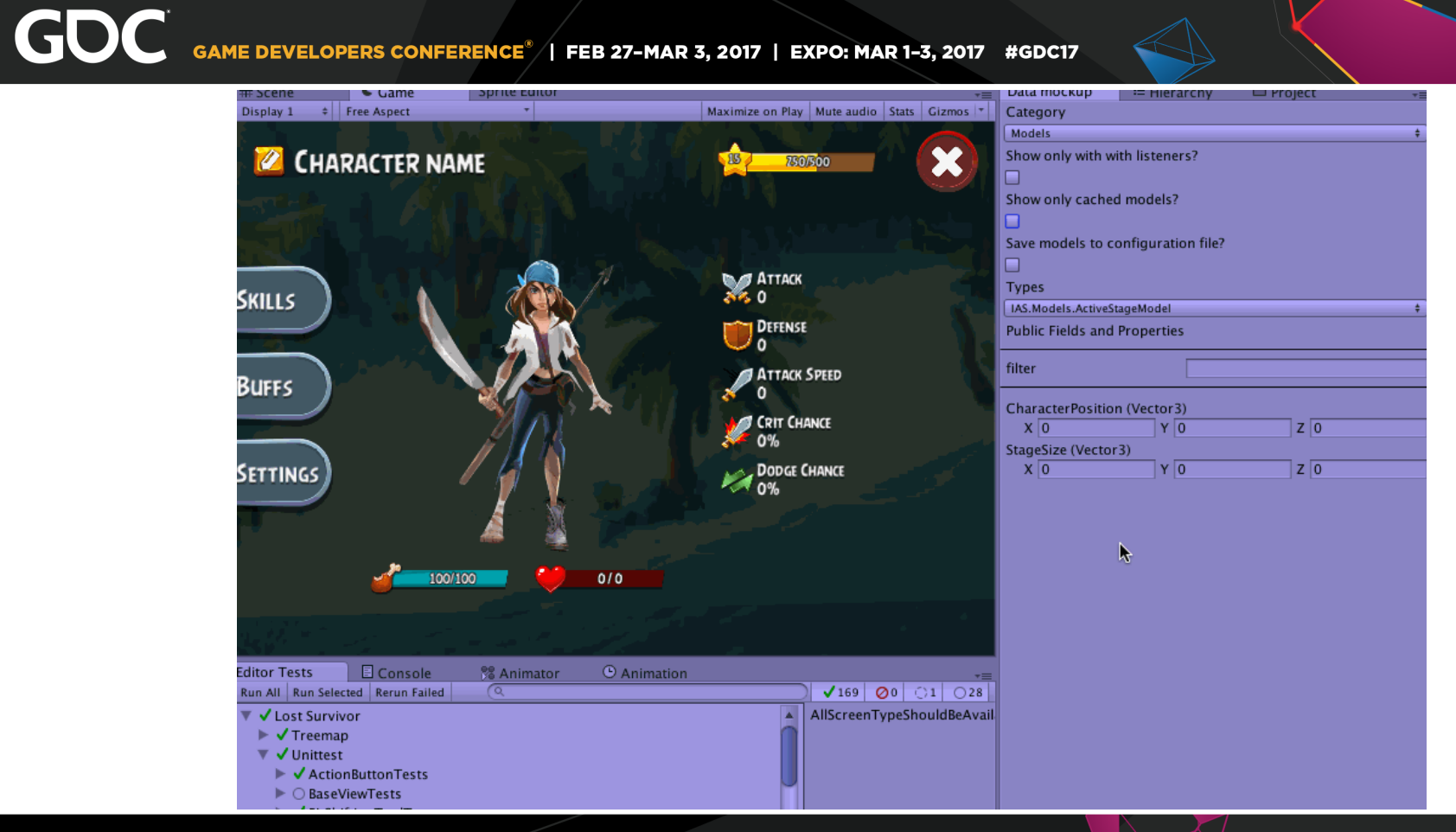

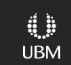

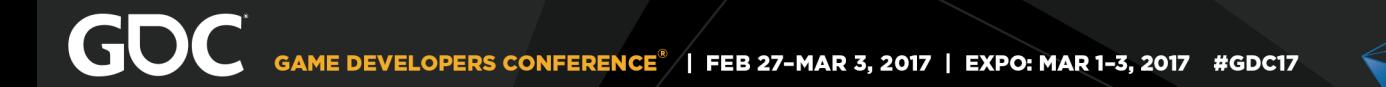

#### Working Together in Unity

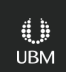

# GDC GAME DEVELOPERS CONFERENCE<sup>®</sup> | FEB 27-MAR 3, 2017 | EXPO: MAR 1-3, 2017 #GDC17 **ONE DOES NOT SIMPLY**

**USE UNITY IN TEAMS** imgflip.com

#### **Asset Merging**

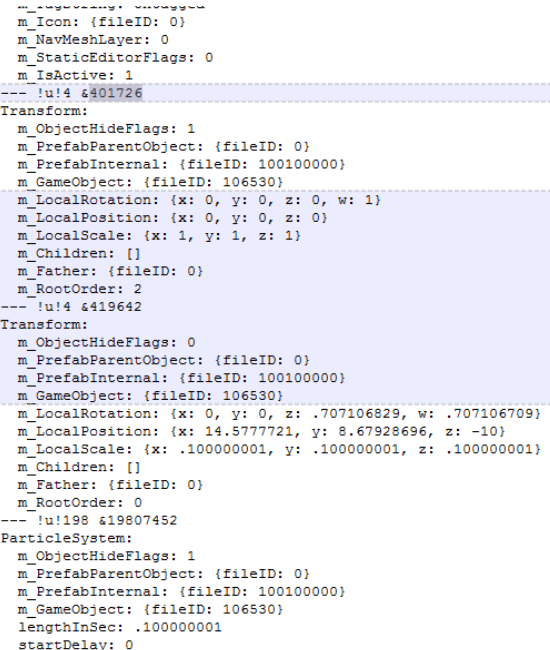

m Name: explode m TagString: Untagged m Icon: {fileID: 0} m NavMeshLaver: 0 m StaticEditorFlags: 0 m IsActive: 1  $--- 11146419642$ Transform: m ObjectHideFlags: 1 m PrefabParentObject: {fileID: 0} m PrefabInternal: {fileID: 100100000} m GameObiect: {fileID: 106530} m LocalRotation: {x: 0, v: 0, z: .707106829, w: .707106709} m LocalPosition: {x: 14.5777721, v: 8.67928696, z: -10} m LocalScale: {x: .100000001, v: .100000001, z: .100000001} m Children: [] m Father: {fileID: 0} m RootOrder: 0  $---$  !u!198 619807452 ParticleSystem: m ObjectHideFlags: 1 m PrefabParentObject: {fileID: 0} m PrefabInternal: {fileID: 100100000} m GameObject: {fileID: 106530} lengthInSec: .100000001 startDelay: 0 speed: 1 randomSeed: 0 looping: 0 prewarm: 0 playOnAwake: 0 moveWithTransform: 0 InitialModule: enabled: 1 startLifetime: scalar: 1

## Solve Asset Merging

- Not an issue in this architecture
- Artist owns the UI scene
- Dev owns code
- No conflict

GOC GAME DEVELOPERS CONFERENCE<sup>®</sup> | FEB 27-MAR 3, 2017 | EXPO: MAR 1-3, 2017 #GDC17

#### Unit testing

- Untestable code
- No unit tests
- Long turnaround times

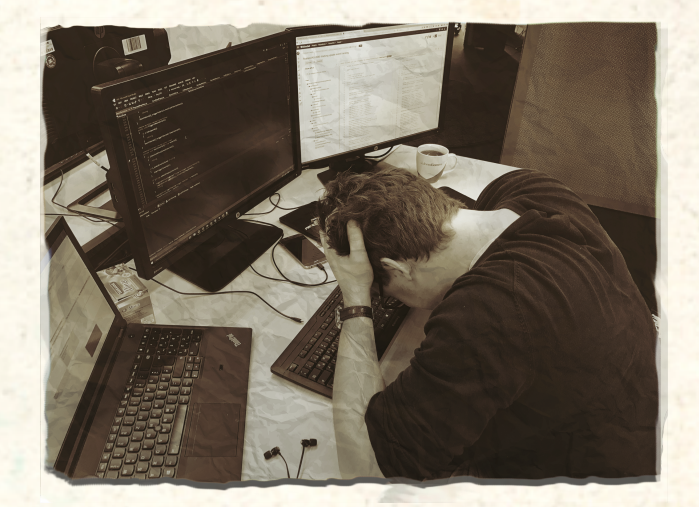

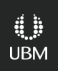

### Unit Testing Now

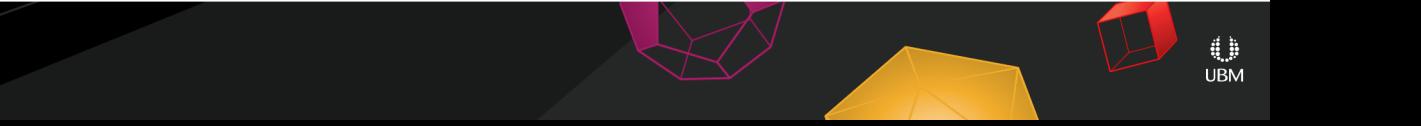

### Unit Testing Now

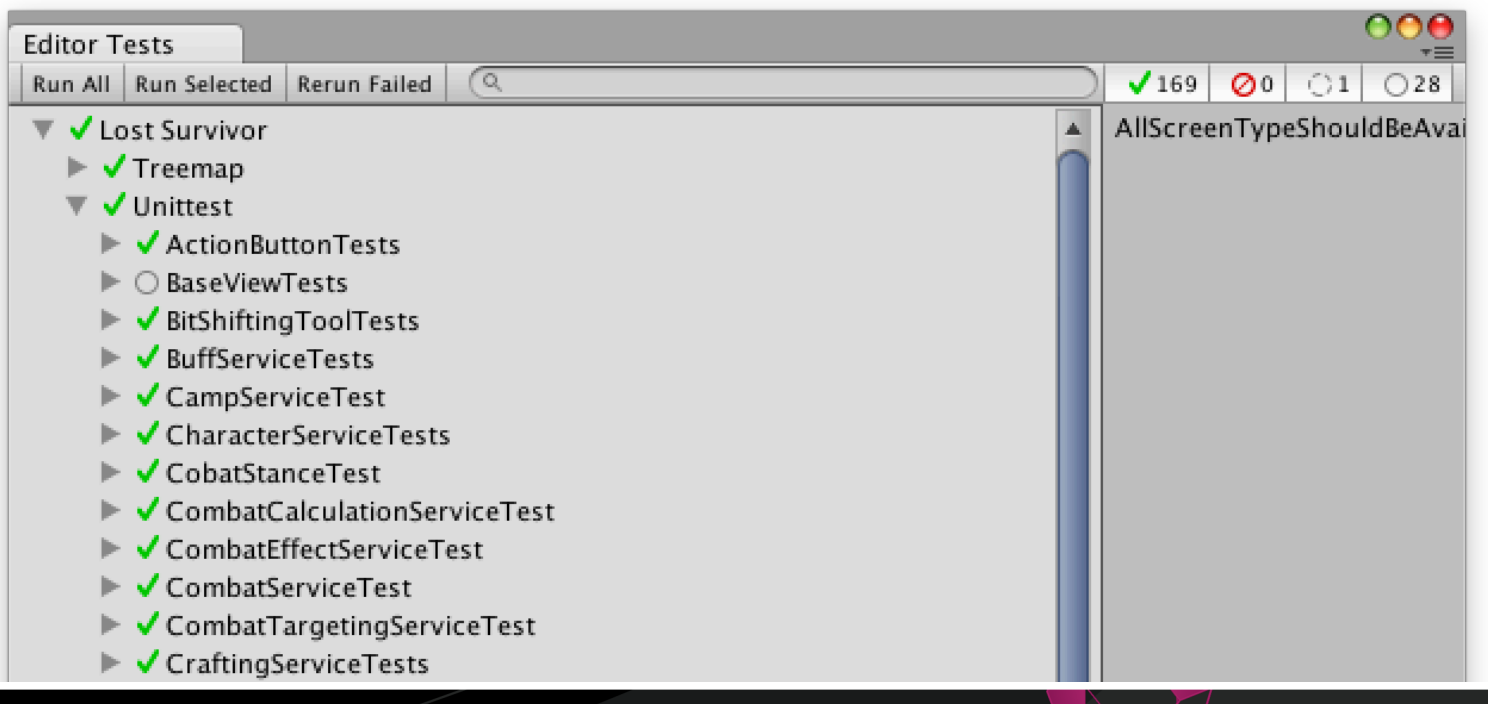

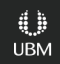

#### Unit Testing Now

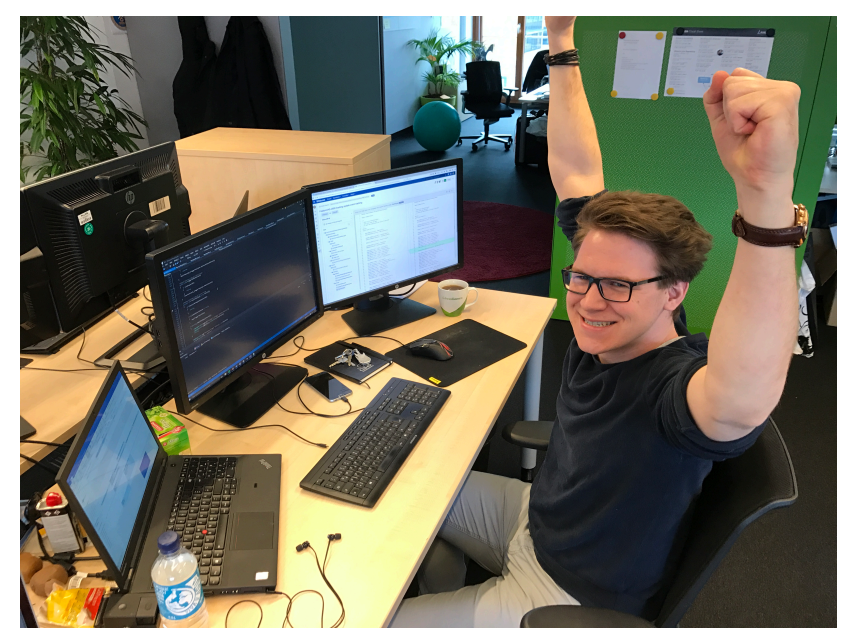

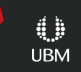

#### Manual Testing

- Outsourcing costs
- Waterfall model
- Device fragmentation

#### GOC **GAME DEVELOPERS CONFERENCE®** FEB 27-MAR 3, 2017 | EXPO: MAR 1-3, 2017 #GDC17

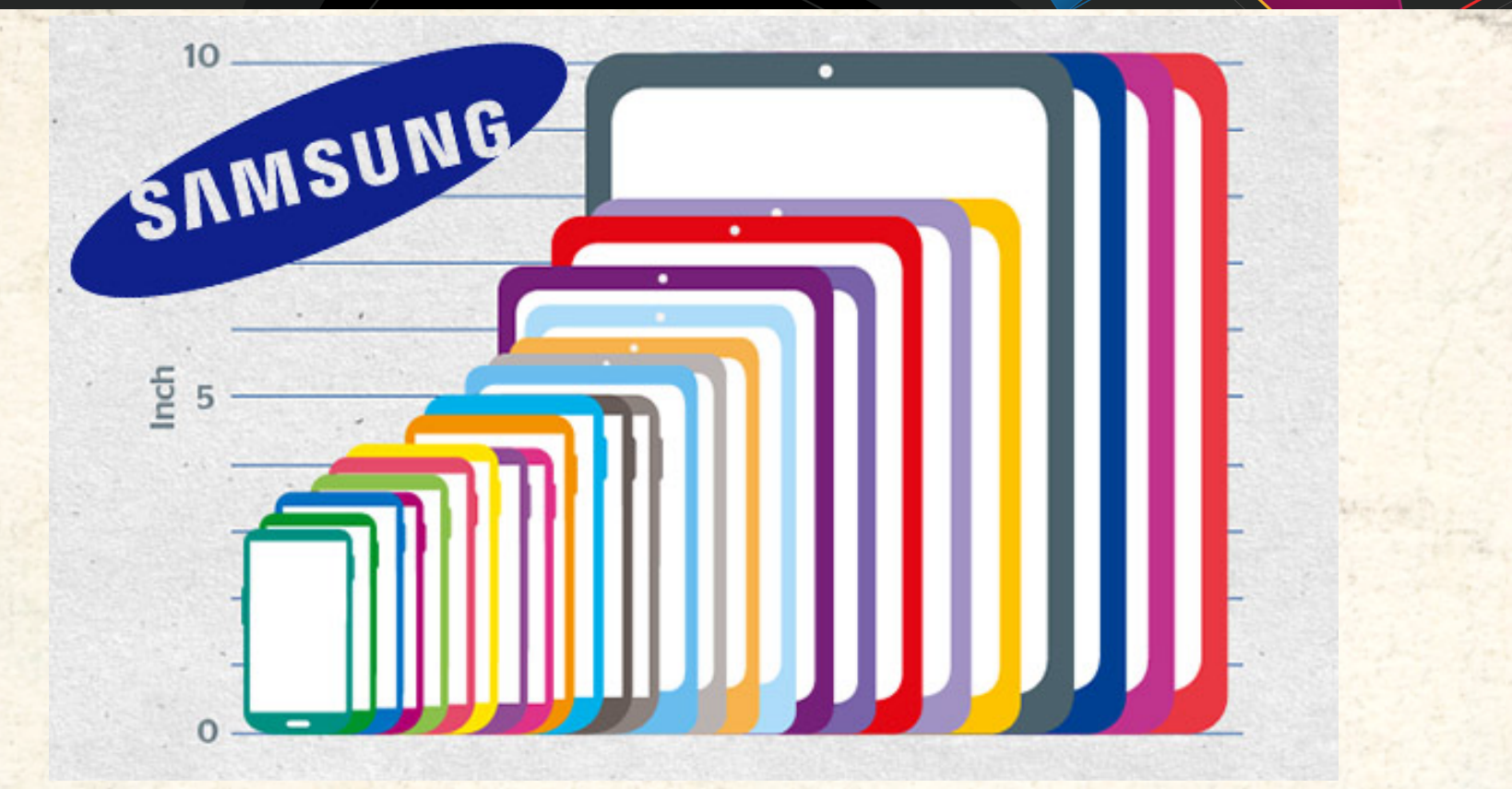

#### **PRODUCTION**

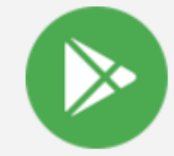

#### **Release: 1.94.1** 10 Feb 19:52: Full roll-c

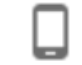

Supported devices: 13039

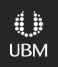

#### Manual Testing

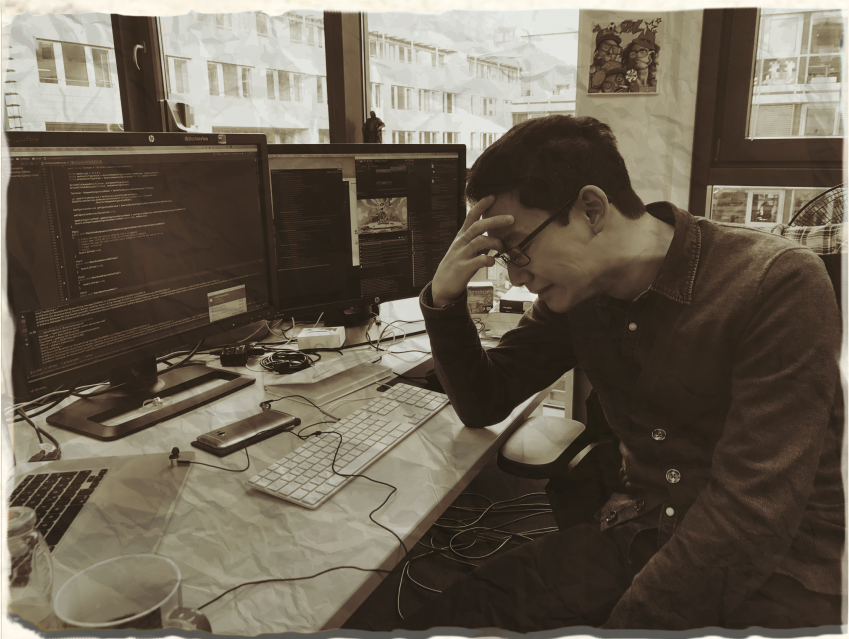

#### Automation Tests

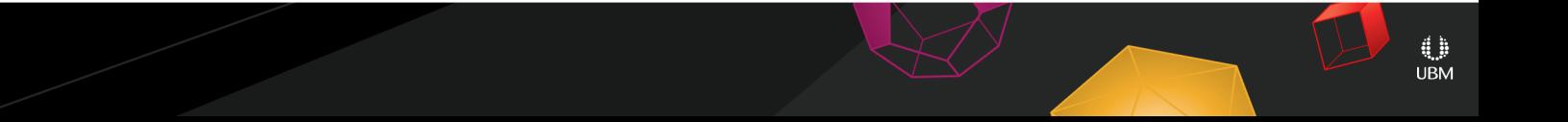

#### **GOC** GAME DEVELOPERS CONFERENCE<sup>®</sup> | FEB 27-MAR 3, 2017 | EXPO: MAR 1-3, 2017 #GDC17

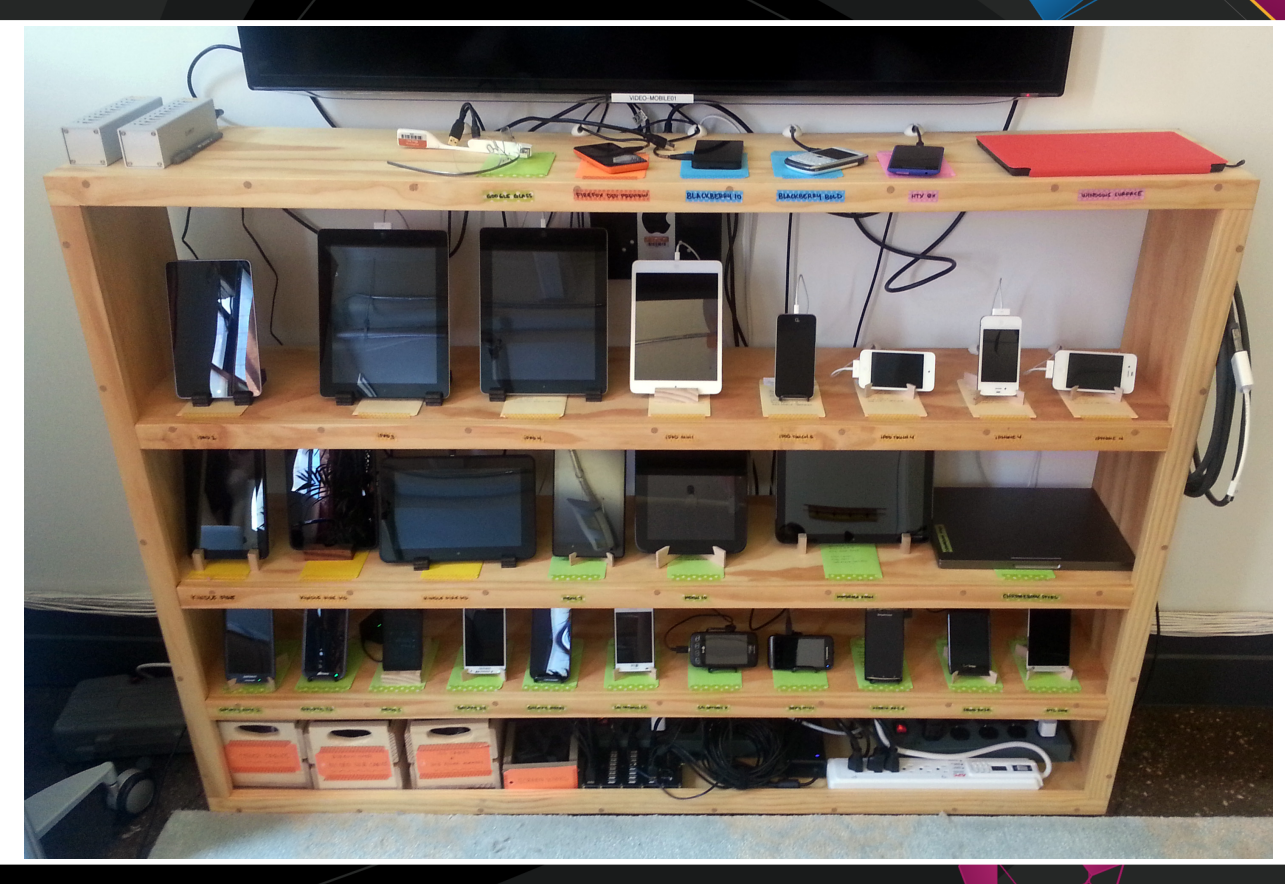

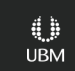

#### GDC GAME DEVELOPERS CONFERENCE<sup>®</sup> | FEB 27-MAR 3, 2017 | EXPO: MAR 1-3, 2017 #GDC17

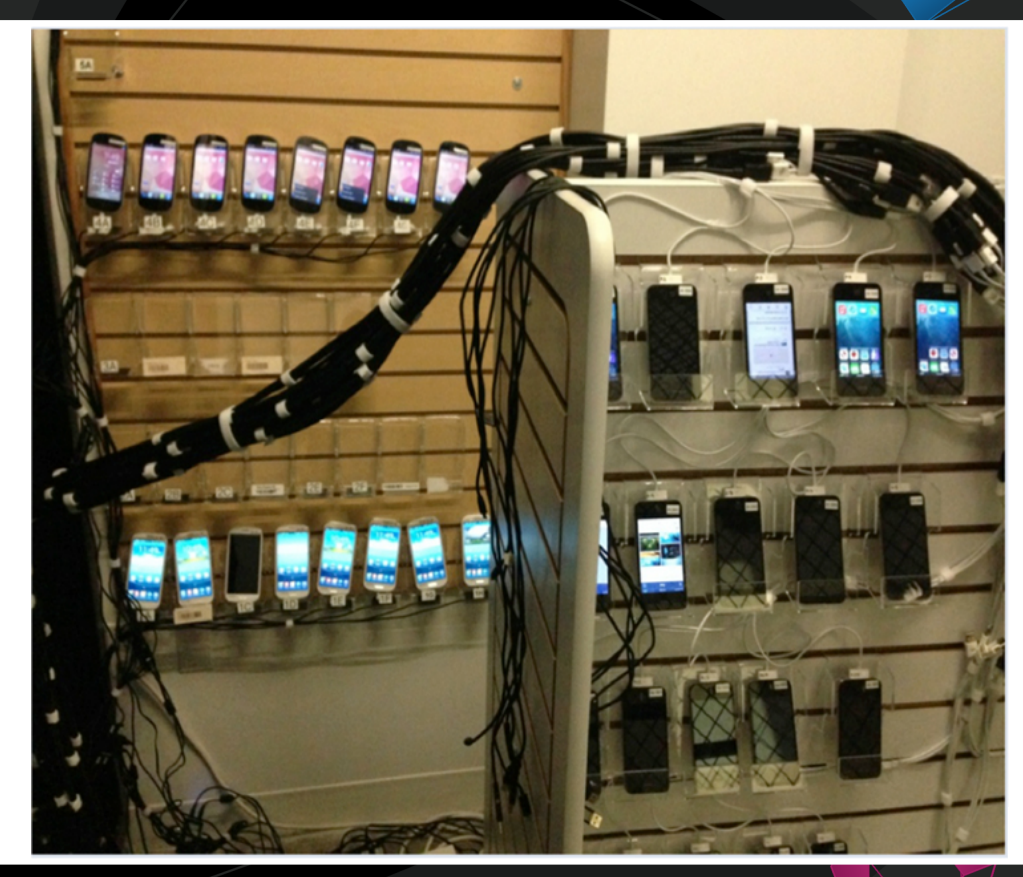

©Facebook

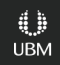

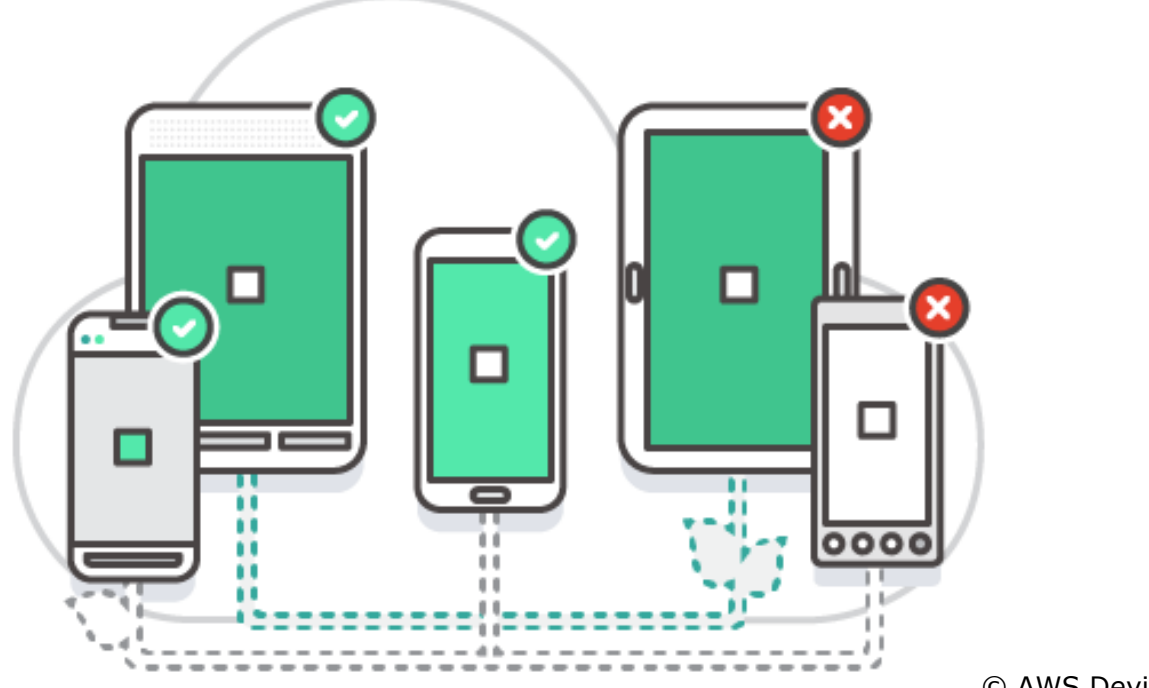

© AWS DeviceFarm

#### Automation Tests

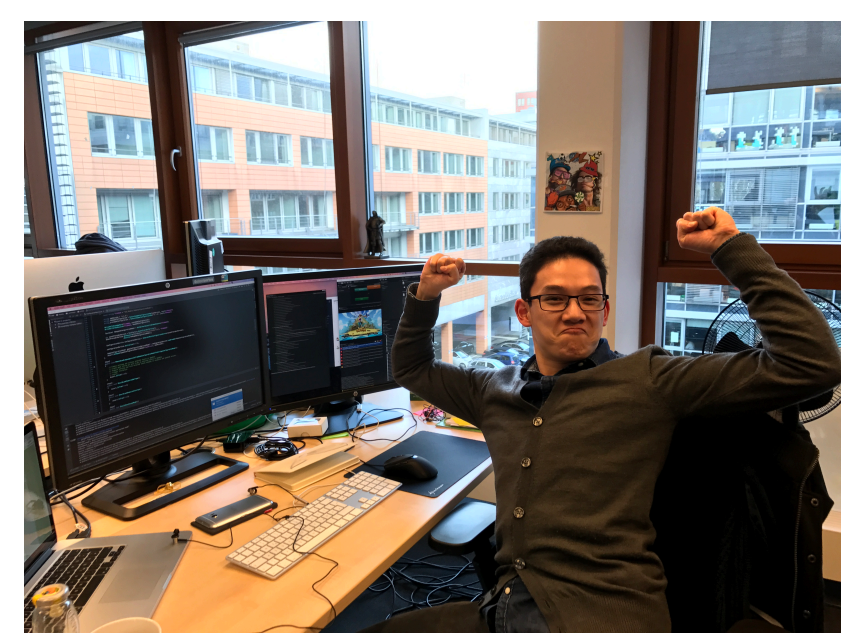

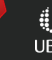

### Validation

#### • What if linking breaks?

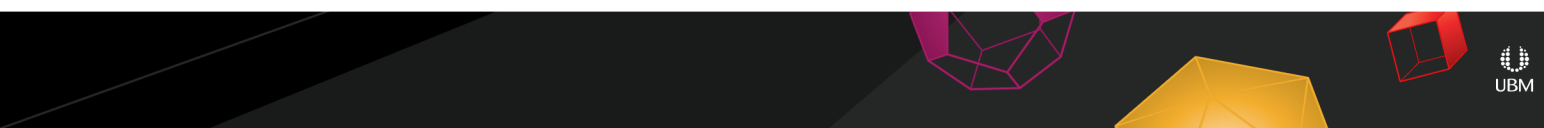

#### Validation

void OnValidate(){

```
 // perform the binding
 OnBind();
```

```
 // check if all fields expected from
 // the binding are present in the model
 CheckViewToModelRelation();
```
 // make sure all expected view elements are setup and wired CheckViewsetup();

UnBind();

}

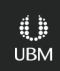

#### MessageBus

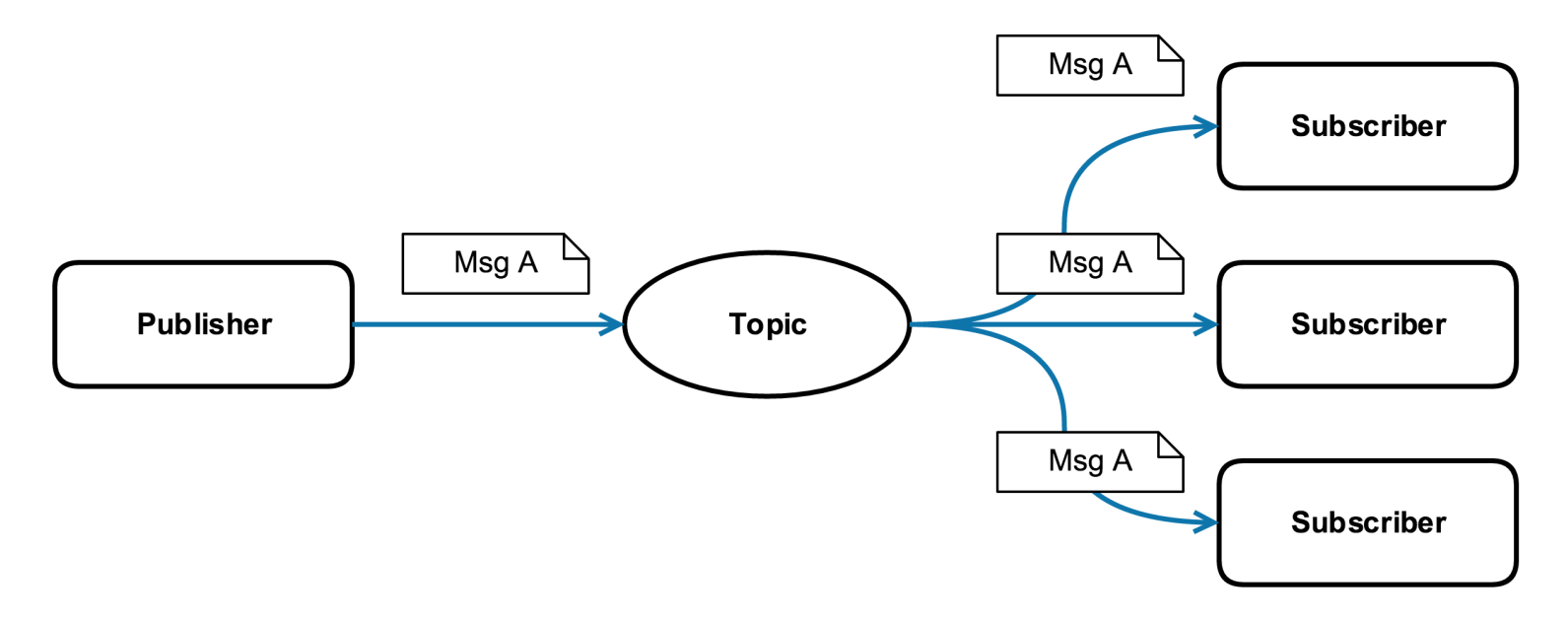

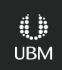

#### MessageBus - Code

// You subscribe to a type not a name messageBroker.Sub<CombatModel>(UpdateState);

CombatModel combatModel; combatModel.Pending.Add(...); \_messageBroker.Pub(\_combatModel);

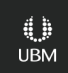

#### MessageBus - Performance

- Based on reflection
- Cached reflection objects
- No measurable impact

#### Alternatives

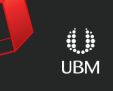

#### **GOC** GAME DEVELOPERS CONFERENCE<sup>®</sup> / FEB 27-MAR 3, 2017 | EXPO: MAR 1-3, 2017 #GDC17

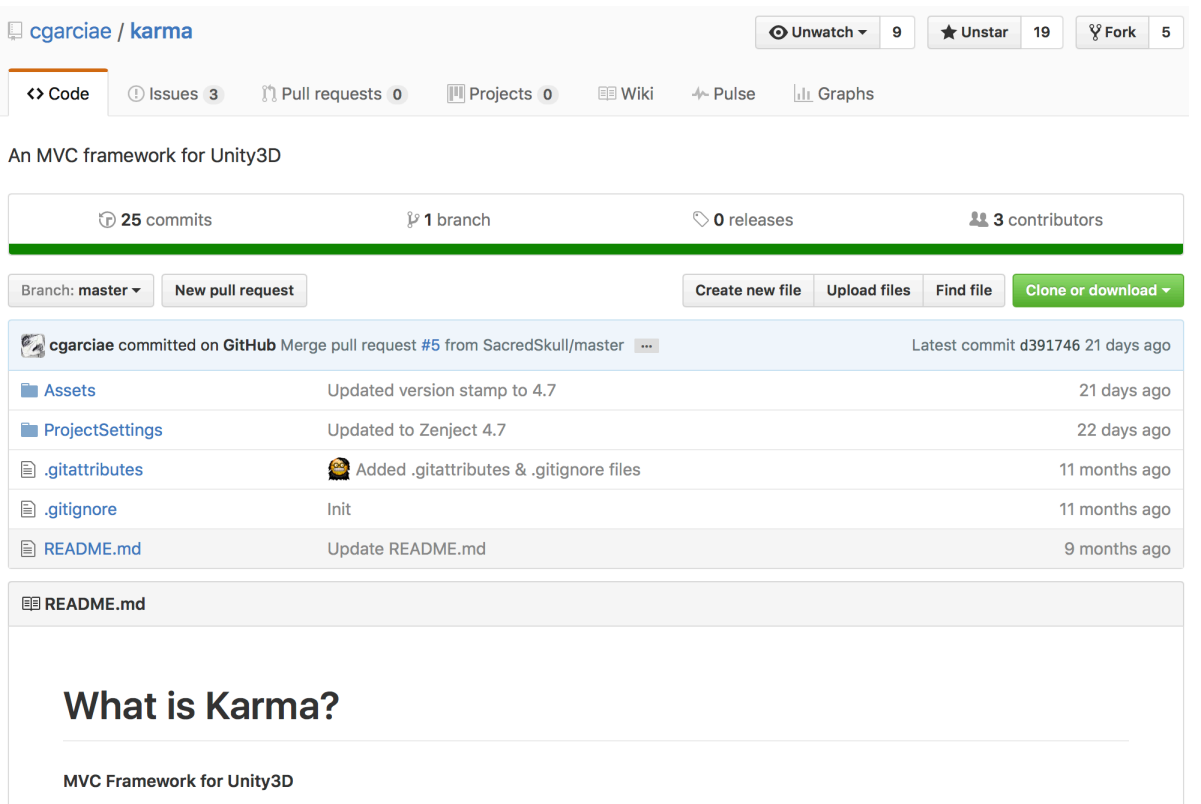

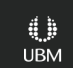

#### Alternative: Karma

- Inherit from MVCPresenter
- Annotate with  $[Element(path)]$

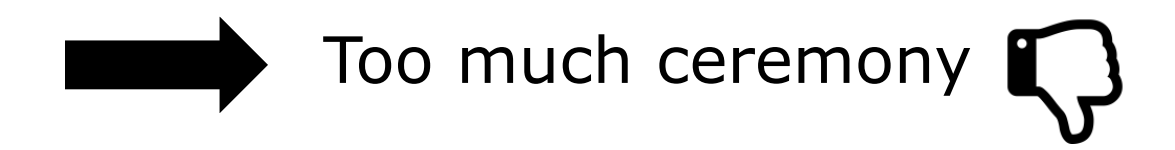

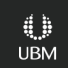

**GDC** GAME DEVELOPERS CONFERENCE<sup>®</sup> | FEB 27-MAR 3, 2017 | EXPO: MAR 1-3, 2017 #GDC17

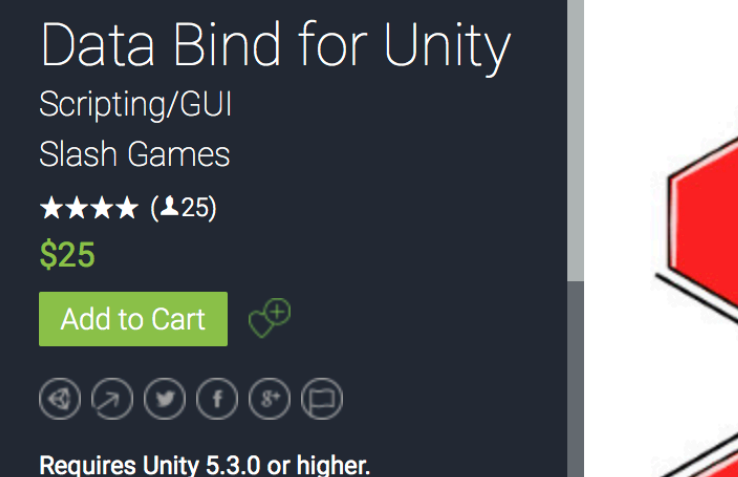

It's always a good idea to separate your game logic and its presentation. So why not use a well-tested and clean approach to make the connection of the two for you?

Data Bind for Unity offers you a well thought through architecture which keeps your UI clean from your logic and the other way around This goos so far that you won't noo

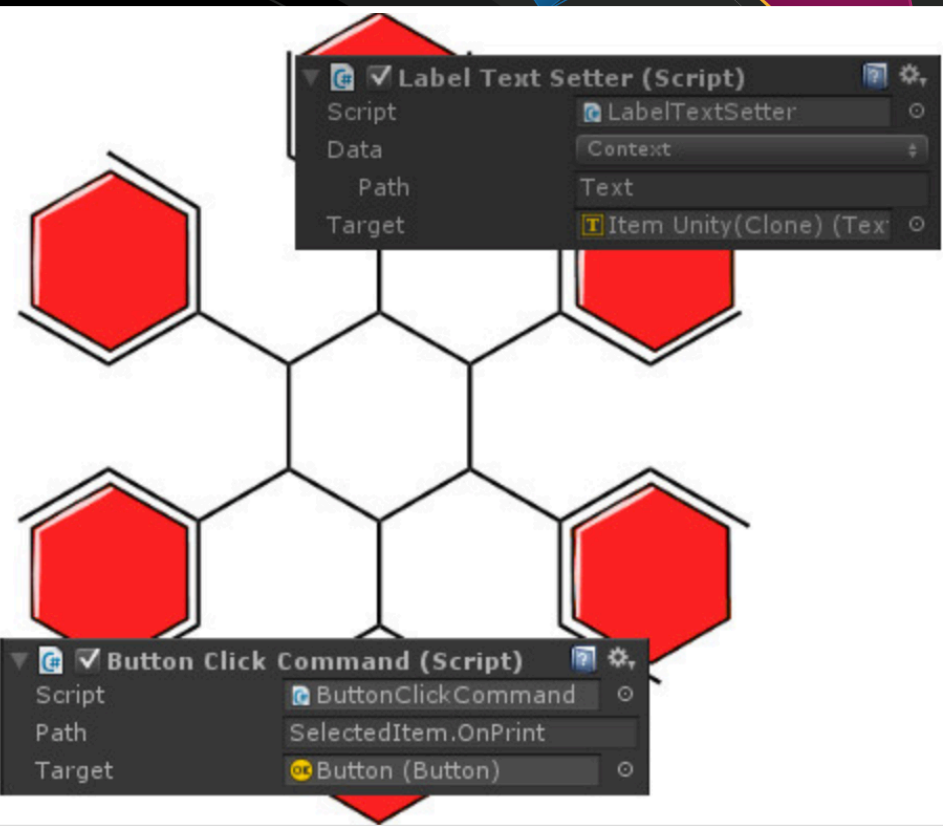

#### Alternative: DataBind

- No DI
- Data Binding in the editor

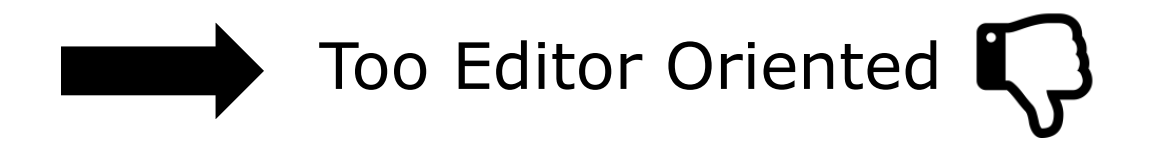

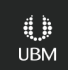

## Conclusion

- Dev/Art can focus
- Mocking
- Working together in Unity
- Unit testing
- UI Testing

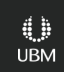

#### Future Plans

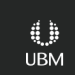

### Mocking Improvements

- Support interfaces/abstract classes
- Scan the assembly
- Provide DropDown list

#### Code Generation

- Reduce manual maintenance
- Artist can auto generate class
- $\bullet$  Use partial C# classes

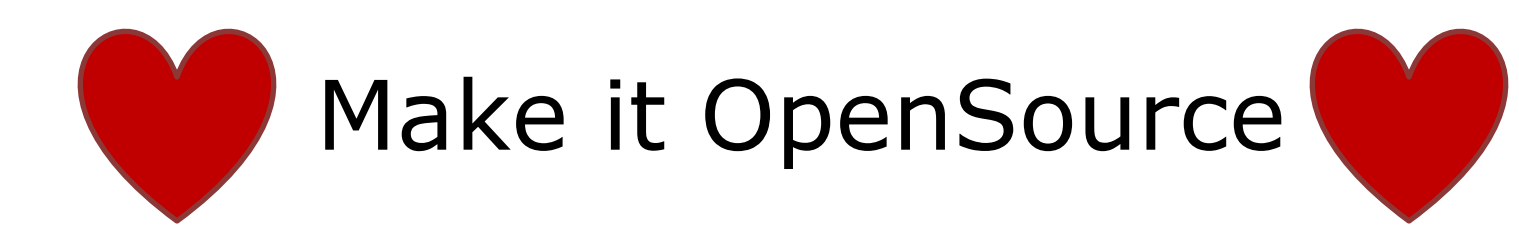

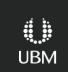

## Start Now! C

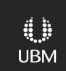

## Thank you. Questions?

#### Contact me on Twitter @extrawurst

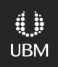